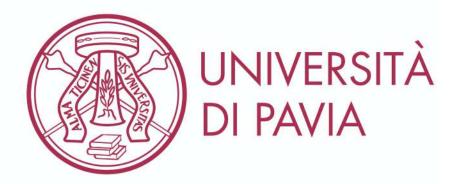

Guidelines about your Visa request through the

**Universitaly portal** 

# Select the portal language

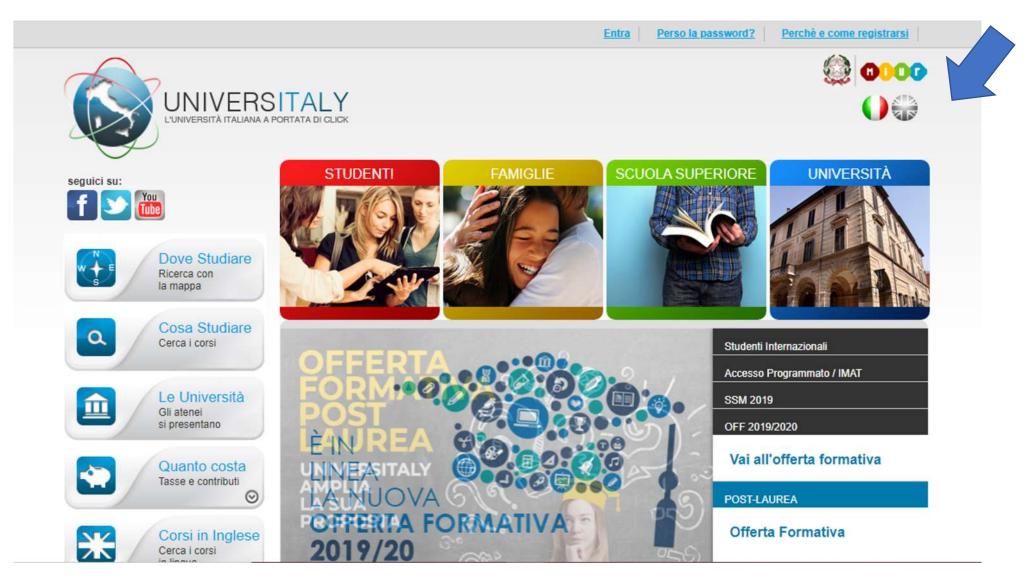

**Select English** 

Do not use the browser translation system, it may cause technical issues and you will be sent all the following communication in italian

### Pre-enrol now

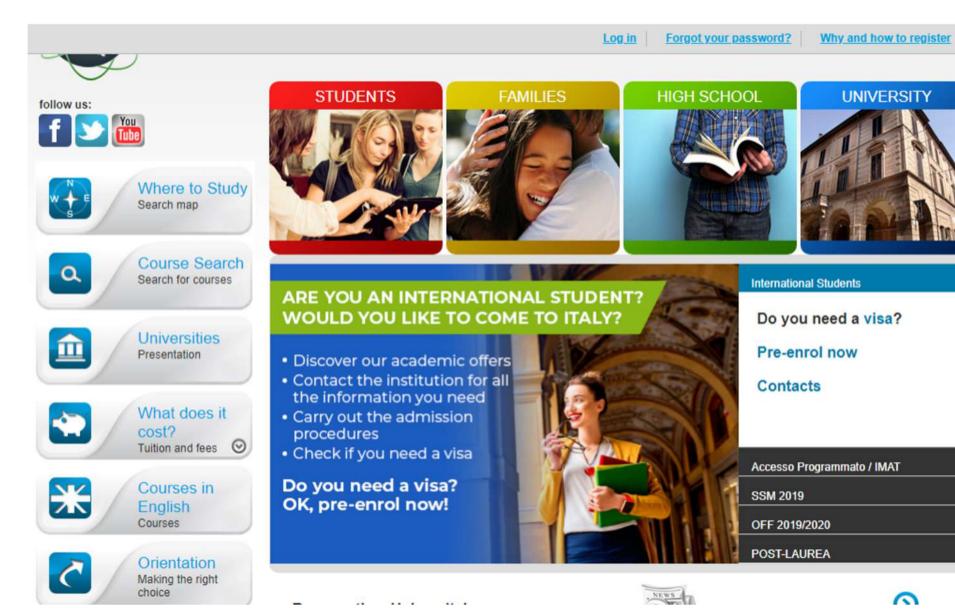

#### Select

International
Students
And
Pre-enrol
now

Please note that at one point you will be asked which embassy or consulate you are going to use for your visa application: select visa for more information about Italian Representative in your country

## Registration

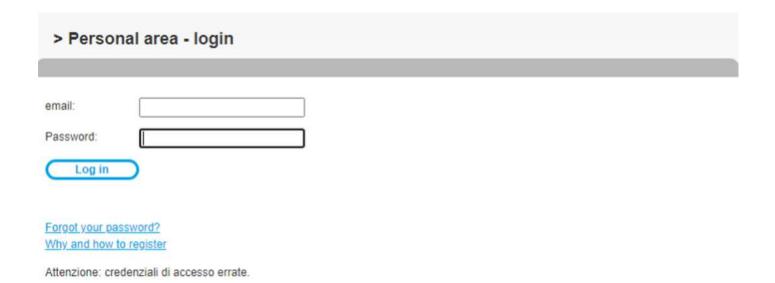

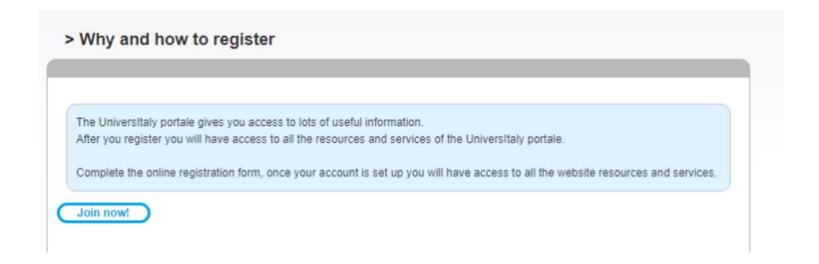

You need to register to Universitaly

Try to use the same email address of your nomination. It will make easier to indentify you.

Please note that you will need to confirm you email address to complete your registration

### Registration: fiscal code

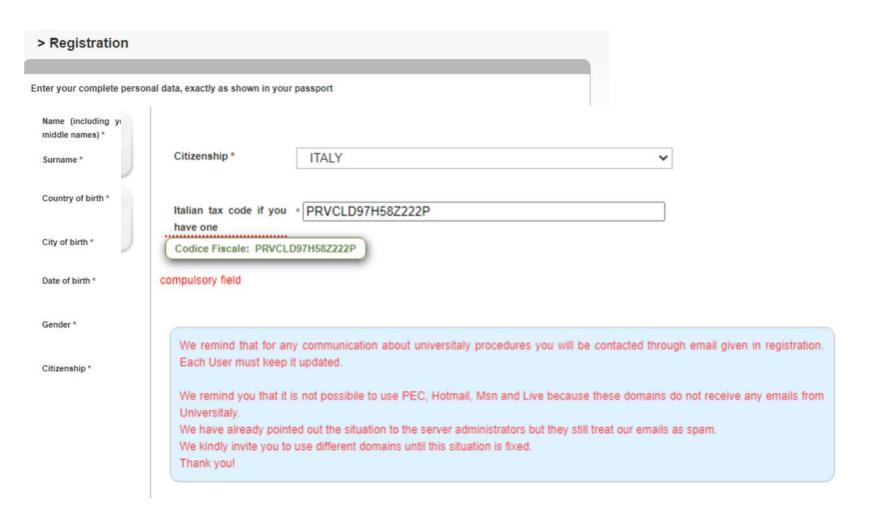

# The registration asks you a fiscal code

If you do not have an italian fiscal code, click on save and the system will generate one in a pop up as shown

Click on the code to add it to your registration

### Registration: confirm your email address

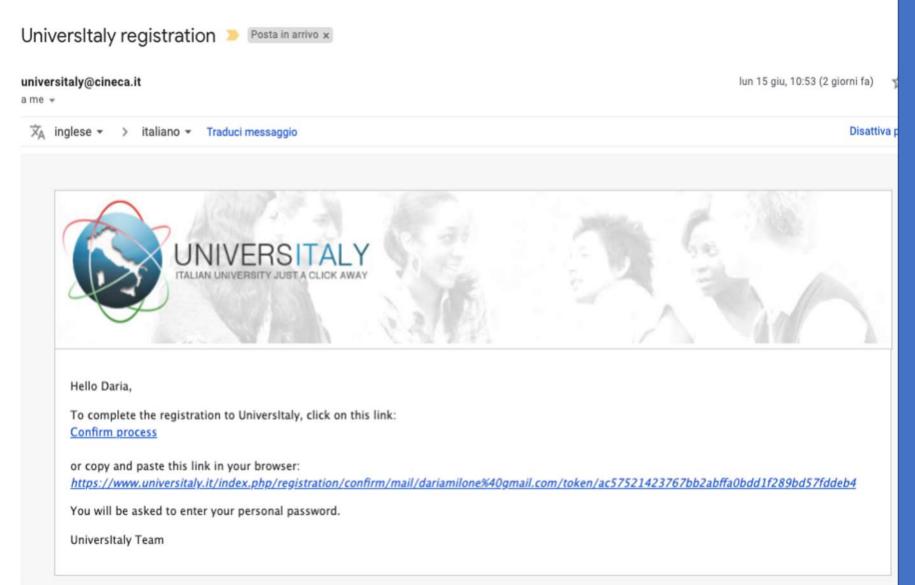

You will receive an email from universitaly@cineca.it

You need to confirm you email address following the instructions

If you did not set the language the email will be in Italian

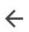

### Universitaly - Registration... https://www.universitaly.it/index.ph...

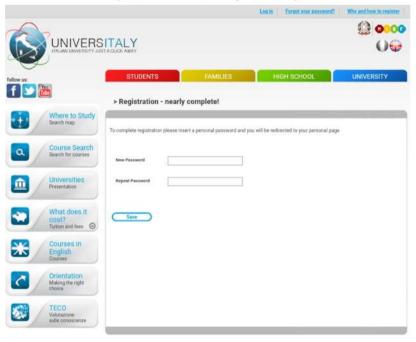

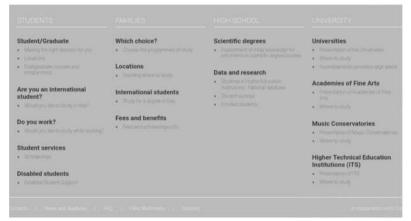

### Registration: password

**Choose your** password and log in!

You will be send a welcome email!

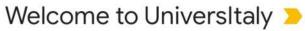

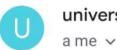

Posta in arrivo

universitaly@cineca.it 11:54

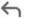

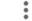

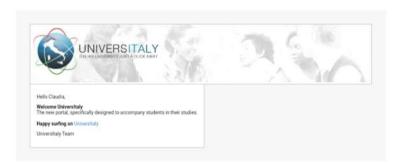

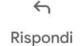

( Rispondi a tutti

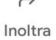

Log In: Reserved Area

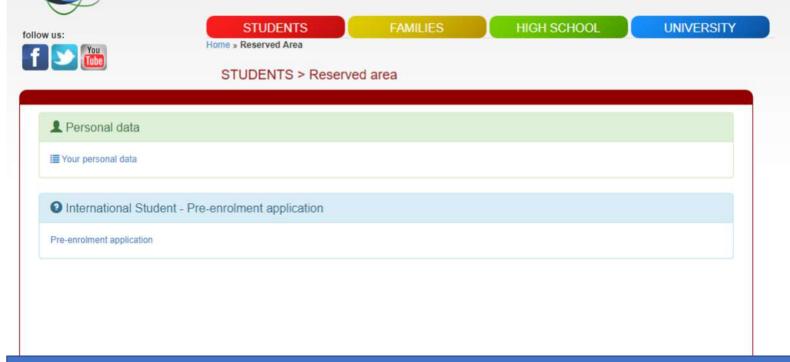

You will be ask to upload:

- A photo
- A scan copy of your passport
- Your acceptance letter

Go to Preenrollment application.

You will be asked to confirm your personal data anyway

### **Application: contacts**

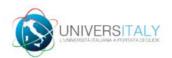

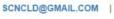

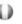

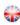

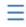

### PRE-ENROLMENT APPLICATION APPLICATIONS

New pre-enrolment application

Do you need help? Contacts

Technical support: universitaly@cineca.it

Please note that at one point you will be asked which embassy or consulate you are going to use for your visa application.

To find out more before applying go to

https://vistoperitalia.esteri.it/home/en

**HELP contacts:** 

Technical support: universitaly@cineca

University contact: admission@unipv.it

### **Application: Step A**

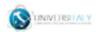

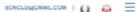

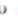

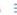

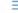

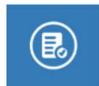

| Personal date                                                                                                    |   |                                                                                         |
|----------------------------------------------------------------------------------------------------|---|-----------------------------------------------------------------------------------------|
| None                                                                                                    |   | Surrame                                                                                 |
| Cleudie                                                                                                    |   | Prova                                                                                   |
| Sirth Date                                                                                                    |   | Center                                                                                  |
| 18/06/1997                                                                                                    |   |                                                                                         |
| Country of beth                                                                                                    |   | Town/City of beth                                                                       |
| INDIA                                                                                                    | - | NON                                                                                     |
| Current Citizenatisp 1                                                                                                    |   | Current Citizenahip 2                                                                   |
|                                                                                                    |   |                                                                                         |
| HALY                                                                                                    | - | Current Ottorred tp 2                                                                   |
| Commit Citizanum (3                                                                                                    | - |                                                                                         |
| Current Citamento 3<br>Current Citamento 2<br>Official home edithese                                                                                                    | - | Current Citizenethip 2                                                                  |
| Current Observings 3 Current Observing 3  Official home editines Sheet                                                                                                    |   | Curred Citizenship 2                                                                    |
| Current Citamento 3<br>Current Citamento 2<br>Official home edithese                                                                                                    |   | Current Citizenethip 2                                                                  |
| Current Observings 3 Current Observing 3  Official home editines Sheet                                                                                                    |   | Curred Citizenship 2                                                                    |
| Current Citizenatiop 3 Current Citizenatiop 2  Official home edibrase Sheet                                                                                                    |   | Curred Citornolop 2  Number Number                                                      |
| Current Citizenship 3 Current Citizenship 3  Official home edithese Sheet India Country India AS* Code                                                                                         |   | Current Citizenship 2  Runnbeer Nomboer town/City toole Additional subfrace information |
| Current Crissmehip 3 Current Citizenskip 3 Citrari Scrime editinese Street strile Citizenskip Street                                                                                           |   | Current Citizenship 2  Marriber Namber SavenCity Micke                                  |
| Current Citizenship 3 Current Citizenship 3  Official home edithese Sheet India Country India AS* Code                                                                                         |   | Current Citizenship 2  Runnbeer Nomboer town/City toole Additional subfrace information |
| Current Crissmehip 3 Current Citizenskip 3 Citrical home editines Street strile Citizens Citizens Street strile Citizens Street Street Street Street Street Street Street Street Street Street |   | Current Citizenship 2  Runnbeer Nomboer town/City toole Additional subfrace information |

#### Step A:

### **Personal Data and Official Home Address**

Copy your data from your passport

Check your data and go to Step B

## Application: step B

#### PRE-ENROLMENT APPLICATION

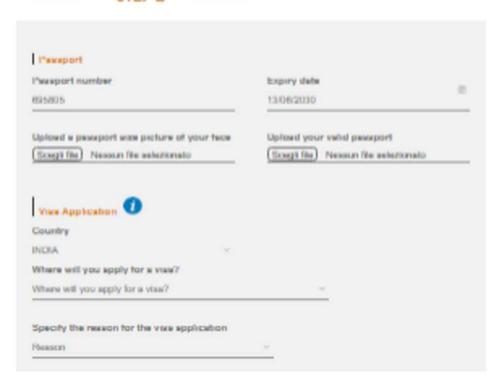

#### Step B:

**Upload:** 

- 1. your photo
- 2. your passport

Visa application if you are in doubt check here:

https://vistoperitalia.esteri.it/home/en

## **Application: step B**

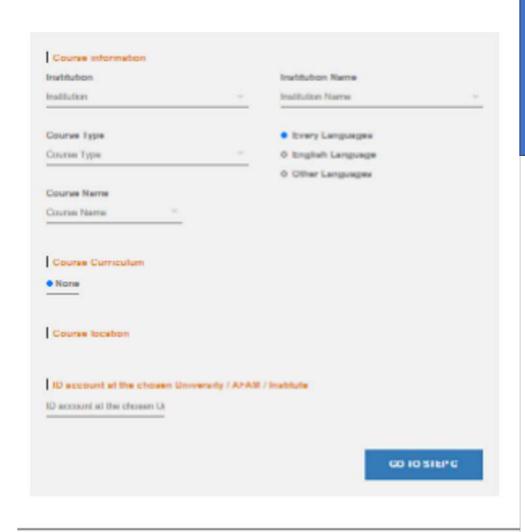

In collaboration with

NB: The course in Medicine and Surgery is a 6 year "Laurea Magistrale a Ciclo Unico".

# Select the University of Pavia as Institution and the Course type and name

(Consult the Italian University System framework if in doubt of which course type to choose)

#### Ignore the code request and go to step C

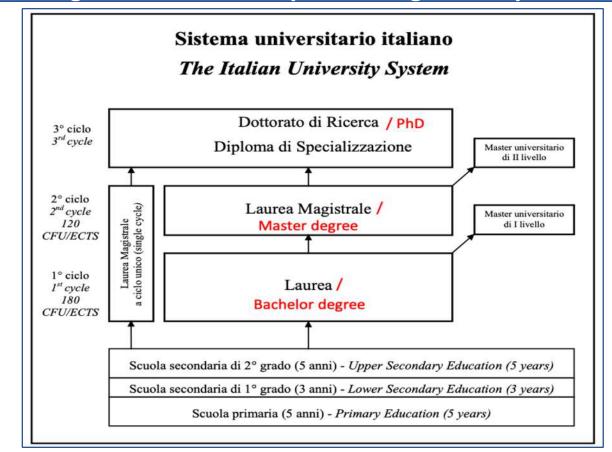

### **Application: step C**

### PRE-ENROLMENT APPLICATION STEP C

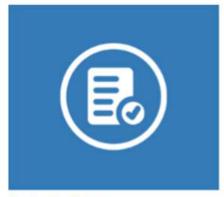

Do you need help?
Institution: Università degli Studi di PAVIA
Institution website: https://apply.unipv.eu/
Institution email: admission@unipv.it
Institution telephone: 0382989898

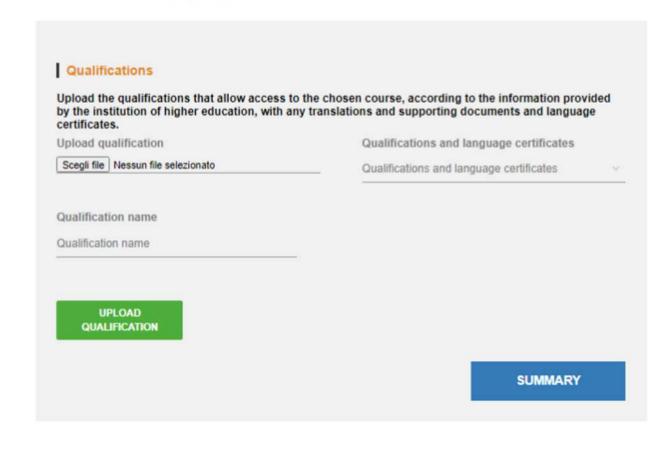

**Step C:** 

Upload your acceptance letter

and check your data in summary

### **Application: summary**

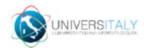

SCNCLD@GMAIL.COM |

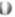

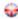

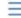

#### PRE-ENROLMENT APPLICATION SUMMARY —

Do you need help? Institution: Università degli Studi di PAVIA Institution website: https://apply.unipv.eu/ Institution email: admission@unipv.it Institution telephone: 0382989898

#### Name Sumame Claudia Prova Birth Date Gender 1997-06-18 Country of birth Town/City of birth Current Citizenship 2 Current Citizenship 1 ITALY Current Citizenship 3 Number india Country Town/City INDIA ZIP Code Additional address information 34456 Telephone E-mail 5464636455 Italian tax code: ONLY if you have one (optional) PRVCLD97H58Z222P Passport number dálmmíyyyy 695805 2030-06-13

### **Summary** example

2030405-13

Uplosed a passoport size picture of your face

Upliced your solid pseaport

Where will you apply for a vise?

ANNIASCIATA NEW DELME I want to enrul in a study course

featibalizes. Institution Name

Università degli Studi di l'AVIA Université

Course Type

Industrial Automation Engineering - Ingegreets Laurea Magazzare dell'Automazzone Industriale

Course Curriculum

Course tecution

PWOSA Vis Fernala, 5 - 27100

ID account at the chosen University / APASE / Institute

The undereigned declares

Panishan in present Fool:

 The claim and discontracts reported in this "pre-ensurance application" correspond to the truth and is secure of the cremeral labelity deriving from having produced a false, unbrighted declaration or containing data no targer corresponding to the bulb, as ned as being seaso that the data reported in the declaration are subsect to versality checks:

. The pre-entrol/meri protecture must be completed at the compatent diplomatic-computer measure and to real correction with the secretary of this "pre-encomment application" only

- enrollment in higher education multi-litera in Early is governed by specific procedures issued by the literan Messivy for Universities and Research, published arrevally on the evillatie ware studies of

- to sered in study courses, it is recessary to folion the matructions provided by the higher education eschilibes responsible for the observe course and complete the related procedures, which do not reconnectly end with the completion of the pre-enrolment phase;

. The pre-entralment procedure and like "pre-envolvent application" do not in any very replace the admission and enrolment properties for the chosen course, which will be completed in the phase following the basis of the view for shally purposes, after vertiling the authorities of the documentation produced, and also discand imply any claim or automatic acceptance for the purpose of teacing the referent vise for study purposes.

- toxistig the visa is the exclusive responsibility of the competent diplomatic-consular missions, after

vertixing that they must be requirements manifeled by current legislature;
- in the "pre-enrotrent application", the persons authorised to process the date are empowered to tectify any errors to the transcription/transitiansists of personal date, verifying the latter with the date selection in the prassiport provided;

helides undertaken to:

- provide proof of the pre-determined necessary financial necountries and the necessary insurance coverage for medical Insulment and hospitalisation in accordance with the provisions of Balain law or to correct to enter into a contract for such insurance coverage upon entry into Eaty.

- forward the application for a STUDENT residence permit to the competent police headquarters.

within It working days of entry into Early, complete with the required documentation,

- return to the country of readernor upon expery of the visa if not admitted to or not enrolled in the

I have read the data procesures O

Apply for pre-enrolment Eleck to the homes

By pushing this bullon your pre-employed application will be sent to the University / AFAM / Institute you have chosen. The University / AFAM I builtule will serfly your application and forward it, along with information on your admission, to the chosen Consulate

Check your senal regularly and follow the instructions you will receive.

# Application: disclaimer and data processing

ID account at the chosen University / AFAM / Institute

#### The undersigned declares

he/she is aware that:

- the data and documents reported in this "pre-enrolment application" correspond to the truth and is aware of the
  criminal liability deriving from having produced a false, untruthful declaration or containing data no longer
  corresponding to the truth, as well as being aware that the data reported in this declaration are subject to veracity
  checks:
- the pre-enrolment procedure must be completed at the competent diplomatic-consular mission and is not complete with the sending of this "pre-enrolment application" only;
- enrolment in higher education institutions in Italy is governed by specific procedures issued by the Italian Ministry for Universities and Research, published annually on the website www.studiare-in-italia.it/studentistranieri:
- to enrol in study courses, it is necessary to follow the instructions provided by the higher education institution responsible for the chosen course and complete the related procedures, which do not necessarily end with the completion of the pre-enrolment phase;
- the pre-enrolment procedure and this "pre-enrolment application" do not in any way replace the admission and
  enrolment procedures for the chosen course, which will be completed in the phase following the issue of the visa
  for study purposes, after verifying the authenticity of the documentation produced, and also does not imply any
  claim or automatic acceptance for the purpose of issuing the relevant visa for study purposes;
- issuing the visa is the exclusive responsibility of the competent diplomatic-consular missions, after verifying that they meet the requirements mandated by current legislation;
- in the "pre-enrolment application", the persons authorised to process the data are empowered to rectify any
  errors in the transcription/transliteration of personal data, verifying the latter with the data shown in the passport
  provided;

#### he/she undertakes to:

- provide proof of the pre-determined necessary financial resources and the necessary insurance coverage for medical treatment and hospitalisation in accordance with the provisions of Italian law or to commit to enter into a contract for such insurance coverage upon entry into Italy;
- forward the application for a STUDENT residence permit to the competent police headquarters within 8 working days of entry into Italy, complete with the required documentation;
- return to the country of residence upon expiry of the visa if not admitted to or not enrolled in the chosen course.

I have read the data processing

Apply for pre-enrolment

Back to the homepage

By pushing this button your pre-enrolment application will be sent to the University / AFAM / Institute you have chosen. The University / AFAM / Institute will verify your application and forward it, along with information on your admission, to the chosen Consulate.

Please read this part carefully before submitting.

Please note that when you select «I have read the data processing»

You will ask to read an additional document on the italian privacy law

Once you have checked everything apply!

Your application will be sent to us.

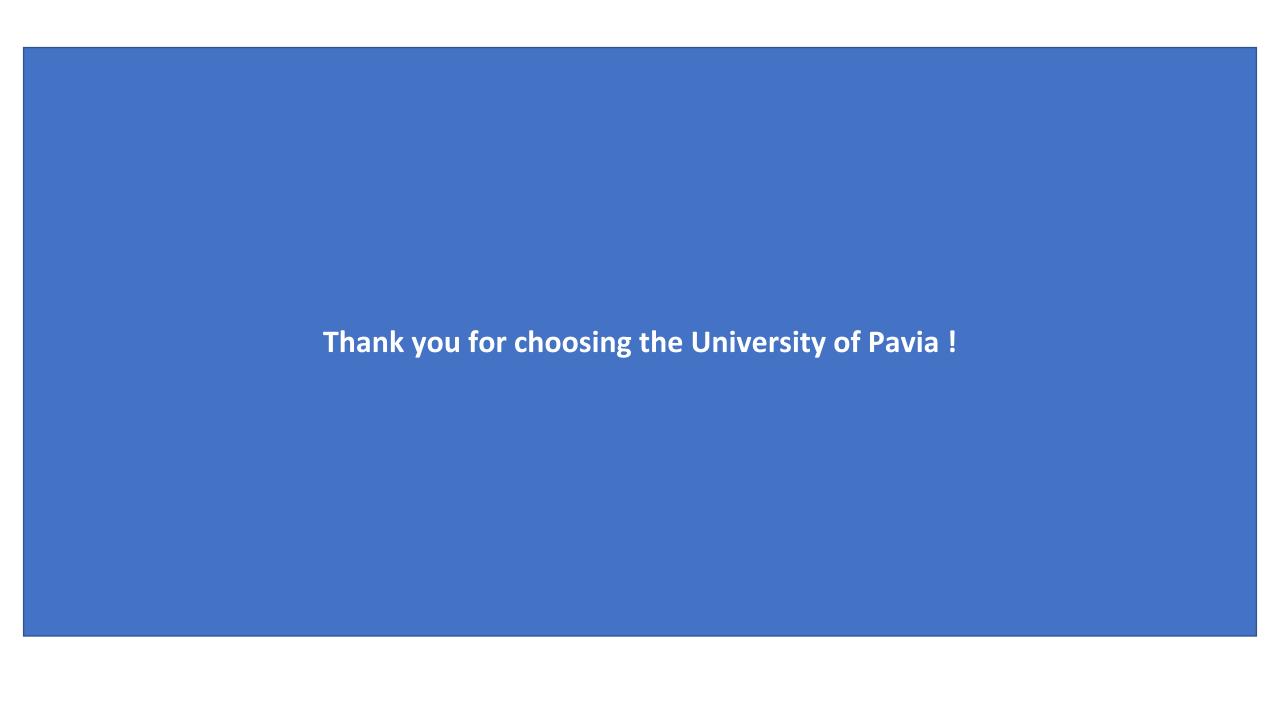